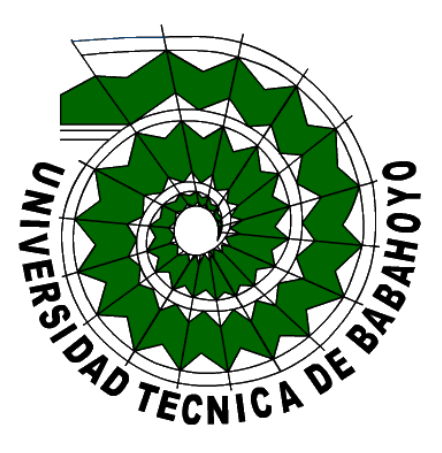

## **UNIVERSIDAD TÉCNICA DE BABAHOYO**

# **FACULTAD DE ADMINISTRACIÓN, FINANZAS E INFORMÁTICA.**

## **PROCESO DE TITULACIÓN**

MAYO 2019 – SEPTIEMBRE 2019

## **PROPUESTA TECNOLÓGICA**

## PREVIO A LA OBTENCIÓN DEL TÍTULO DE INGENIERO EN SISTEMAS

## **TEMA**

APLICACIÓN MÓVIL PARA GESTIÓN Y CONTROL DE LOS BUSES PARA LOS ESTUDIANTES DE LA UNIVERSIDAD TÉCNICA DE BABAHOYO

## **EGRESADO**

Darwin Michael Ramos Carpio.

## **TUTOR**

Ing. José Teodoro Mejía Viteri.

## **AÑO 2019**

## **INTRODUCCIÓN**

Con el tiempo han surgidos cambios esenciales en como las personas se comunican, desde la aparición del internet todo ha evolucionado y esto es un factor importante para la tecnología ya que sus avances son admirables e importantes para el desarrollo, las aplicaciones son instrumentos muy importantes al momento de demostrar estos avances.

La universidad técnica de Babahoyo es una de las más importantes de la ciudad brindando en la actualidad el servicio de sus buses para el transporte de los estudiantes a sus diferentes facultades, por ende, la ruta que se asigna a estos medios de transporte son diferentes y la universidad no posee una aplicación o sistema informático que indique información de dichas rutas.

El rastreo y monitoreo vehicular es una actividad de bastante crecimiento a nivel nacional, con esto podemos observar el recorrido del vehículo en tiempo real, sus horarios e incluso si se sale de la ruta asignada.

Se plantea como propuesta tecnológica **"APLICACIÓN MÓVIL PARA GESTIÓN Y CONTROL DE LOS BUSES PARA LOS ESTUDIANTES DE LA UNIVERSIDAD TÉCNICA DE BABAHOYO**". la cual está constituida por los capítulos que a continuación se detallan

## **CAPÍTULO I**

#### **1.1. Diagnóstico de necesidades y requerimientos**

La Universidad Técnica de Babahoyo, en su papel de brindar comodidad en la movilidad a sus estudiantes, pone a disposición el recorrido de sus buses institucionales dentro de la ciudad, para que estos puedan trasladarse a las diferentes Facultades u otro punto como sus hogares o el terminal terrestre para los que viven fuera de la ciudad.

El problema principal que se presenta en este servicio que ofrece la Universidad Técnica de Babahoyo, es que sus estudiantes no conocen con exactitud los horarios, el recorrido y la ubicación en tiempo real de estos buses, causando molestias y prefiriendo el transporte público tradicional con el fin de no esperar.

Cada día la tecnología está evolucionando, las cuales ayudan a resolver este tipo de inconvenientes. Estas herramientas cada vez son más potentes cuando se trata automatizar procesos, para solucionar este tipo de problemas que surgen en el entorno que nos rodea.

La presente propuesta plantea desarrollar una Aplicación Móvil para Gestión y Control de los Buses para los Estudiantes de la Universidad Técnica de Babahoyo, el cual permitirá al estudiante visualizar en tiempo real la ubicación exacta de los buses, mostrando también un tiempo aproximado de llega a un punto de referencia determinado.

### **1.2. Ámbito de aplicación: descripción del contexto y hechos de interés**

El servicio de recorrido de buses que ofrece la Universidad Técnica de Babahoyo a los estudiantes es una alternativa que tienen estos para trasladarse a sus distintas facultades y hogares dentro de la ciudad, con el objeto de dar comodidad, bienestar y sobre todo seguridad a sus estudiantes.

Pero a pesar de los objetivos que plantea la universidad con la prestación de este servicio gratuito a sus estudiantes, estos presentan una problemática al no conocer la ubicación exacta, o si estos se encuentran en horario de recorrido en la ciudad. Esto a su vez provoca que los estudiantes lleguen atrasados, o en el peor de los casos sufrir robos en los buses del transporte público.

La investigación se localiza geográficamente en la provincia de Los Ríos; Cantón Babahoyo, en la Universidad Técnica de Babahoyo.

#### **1.3. Establecimiento de requerimientos**

Para la realización del sistema se necesitan los siguientes requerimientos tecnológicos:

### **HARDWARE**

- Procesador Core i5 en adelante
- Memoria RAM 8gb
- Disco Duro 1 TB
- Monitor 17"
- Teléfono con conectividad a internet y GPS

#### **CONECTIVIDAD**

 Conexión a Internet mínima 1MB para el buen funcionamiento de la página web y la aplicación.

### **SOFTWARE**

- $\bullet$  1 hosting
- Servidor bases de datos MariaDB
- Servidor web Apache
- Sistema operativo Windows 7 en adelante
- Sistema operativo Android
- Aplicación móvil (GPS)

#### **1.4. Requerimientos de la aplicación**

Para la realización del presente sistema de geolocalización del recorrido de los buses de la Universidad Técnica de Babahoyo, se definieron los siguientes requerimientos de forma general para que los estudiantes y administradores del sistema puedan cubrir las necesidades que requiere el desarrollo de la presente propuesta y obtener un servicio de eficiencia para el sistema y sus usuarios.

El sistema contará con dos módulos de los cuales será una aplicación web para la administración y control del sistema, y el segundo será una aplicación web para la visualización de los recorridos.

### **R1.- Gestionar cuentas de usuarios.**

EL sistema será capaz de gestionar las cuentas de usuarios tanto para administradores como para los estudiantes legalmente matriculados en el periodo académico actual.

#### **R2.- Gestionar el recorrido predeterminado de los buses**

El sistema será capaz de almacenar las coordenadas del recorrido predeterminadas para que este se cumpla a cabalidad.

### **R3.- Almacena las coordenadas en tiempo real**

El sistema será capaz de almacenar las coordenadas en tiempo real de los recorridos en un horario determinado.

### **R4.- Control de sesiones**

El sistema permitirá a los usuarios loguearse para usar los servicios del sistema.

#### **R5.- Visualizar la ubicación y recorridos en tiempo real.**

El sistema permitirá visualizar en tiempo real el recorrido de los buses en un horario determinado.

### **R6.- Consulta de horarios de recorridos.**

El sistema permitirá consultar los horarios disponibles de recorrido de los buses.}

## **R7.- Calculo de tiempo de llegada a una ubicación específica.**

El sistema será capaz de calcular el tiempo de llegada a una ubicación específica, siempre y cuando el usuario se encuentre en un lugar que forme parte del recorrido predeterminado de los buses.

#### **1.5. Justificación del requerimiento a satisfacer**

La Universidad técnica de Babahoyo no provee a sus estudiantes con una aplicación móvil para obtener la ubicación en tiempo real y monitorear donde se encuentran los buses en un determinado momento, o si estos están siguiendo la ruta preestablecida, y poder dirigirse a sus destinos.

Con el desarrollo de esta aplicación se pretende optimizar el uso de los buses por parte de los estudiantes en cuanto a tiempo de espera se refiere, porque se mostrará en tiempo real la ubicación de los buses en un lugar específicos cuando estos se encuentren en horario de recorrido dentro de la ciudad de Babahoyo.

Cabe destacar que desde hace tiempo la iteración de la sociedad con la tecnología es cada día más completa y por lo tanto el internet ya está al alcance de todos, por dicha razón este proyecto es muy importante para así dar una solución a los inconvenientes que se genera con la manipulación de información antes las ruta de los buses de universidad ya que esta aplicación web es un instructivo completamente funcional a través de internet por medio de una aplicación móvil que pueda tener paso a paso su funcionalidad y así obtener cualquier información que se requiera.

Por los beneficios antes mencionados, se puede expresar lo que se evidencia en esta propuesta tecnológica, la cual comprende el proceso de una aplicación móvil para el monitoreo del recorrido de cada bus de la Universidad Técnica de Babahoyo.

#### **CAPITULO II**

#### **2.1.Desarrollo del prototipo**

Para realizar el presente prototipo se analizaron los requerimientos que se expusieron en el capítulo anterior.

#### **2.2. Definición del prototipo tecnológico**

Aplicación Móvil para Gestión y Control de los Buses para los Estudiantes de la Universidad Técnica de Babahoyo, es un prototipo que cumplirá las necesidades de la institución, frente a las problemáticas que fueron encontradas mediante la observación y encuetas a los estudiantes.

El presente prototipo será una aplicación móvil el cual hará uso de un Servicio Web el cual promoverá la ubicación de los buses en tipo real durante sus recorridos en la ciudad de Babahoyo, haciendo uso de la tecnología GPS.

Para el desarrollo de la aplicación se usará el lenguaje de programación para Android, el cual es JAVA, junto con entorno de desarrollo integrado Android Studio el cual provee numerosas librerías y módulos que facilitan la programación de aplicaciones móviles basadas en Android.

#### **2.3. Fundamentación teórica del prototipo**

La aplicación web permitirá a los administradores gestionar los recorridos y a los usuarios que pueden ingresar al sistema. La aplicación móvil brindará a los estudiantes la visualización en tiempo real el recorrido de los buses de la Universidad Técnica de Babahoyo, y estos lo podrán hacer con la acreditación de sus usuarios y contraseñas.

#### **2.3.1. Arquitectura cliente servidor**

Todo el sistema a desarrollar en la presente propuesta tendrá una arquitectura cliente servidor, ya que la aplicación móvil consumirá un servicio web que proveerá las coordenadas del recorrido de los buses de la institución. Esta arquitectura se define a continuación.

#### **Cliente**

Cliente es el extremo receptor de un servicio o el solicitante de un servicio en un tipo de sistema de cliente / servidor. El cliente suele estar ubicado en otro sistema o computadora, al que se puede acceder a través de una red (Marchionni, 2015, pág. 216).

#### **Servidor**

Un servidor es una computadora, un dispositivo o un programa dedicado a administrar recursos de red. A los servidores se les suele llamar dedicados porque no realizan ninguna otra tarea aparte de sus tareas de servidor. Existen varias categorías de servidores, incluidos servidores de impresión, servidores de archivos, servidores de red y servidores de bases de datos (Vasconcelos Santillán, 2016, pág. 160).

### **Cliente / Servidor**

La arquitectura cliente / servidor es un modelo informático en el que el servidor hospeda, entrega y administra la mayoría de los recursos y servicios que consumirá el cliente. Este tipo de arquitectura tiene uno o más equipos cliente conectados a un servidor central a través de una red o conexión a Internet. Este sistema comparte recursos informáticos (Valdivia Miranda, 2014, pág. 92).

#### **2.4. Herramientas usadas para el prototipo**

#### **JAVA**

Java es un lenguaje de programación que produce software para múltiples plataformas. Cuando un programador escribe una aplicación Java, el código compilado (conocido como código de bytes) se ejecuta en la mayoría de los sistemas operativos (OS), incluidos los sistemas operativos Windows, Linux y Mac. Java deriva gran parte de su sintaxis de los lenguajes de programación  $C$  y  $C_{++}$ . Java fue desarrollado a mediados de la década de 1990 por James A. Gosling, un ex científico informático de Sun Microsystems (Techopedia, 2019).

#### **Android**

Android es un sistema operativo (OS) móvil desarrollado por primera vez por una compañía de Silicón Valley con el nombre de Android Inc. Una colaboración encabezada por Google en 2007 a través de Open Handset Alliance (OHA) le dio a Android una ventaja en la entrega de un conjunto completo de software, que Incluye el sistema operativo principal, el middleware aplicación móvil específica, o app (Techopedia, 2018).

#### **Android Studio**

Android Studio es el entorno de desarrollo integrado (IDE) oficial para el desarrollo de aplicaciones para Android, basado en IntelliJ IDEA. Además de las potentes herramientas de desarrollo y editor de código de IntelliJ, Android Studio ofrece aún más funciones que mejoran su productividad al crear aplicaciones de Android (Android Studio, 2019)

#### **Fundamentos de Java para el desarrollo de Android**

Según (Cuello & Vittone , 2013): "hay varias formas de crear aplicaciones para dispositivos Android, pero el método recomendado para la mayoría de los desarrolladores es escribir aplicaciones nativas utilizando Java y el SDK de Android" (pág. 111). Las aplicaciones Java para Android son similares y bastante diferentes de otros tipos de aplicaciones Java.

Si se tiene experiencia con Java (o un lenguaje similar), probablemente se sentirá bastante cómodo al sumergirse en el código y aprender a usar el SDK de Android para hacer que su aplicación se ejecute. Pero si no se está familiarizado con la programación o los lenguajes orientados a objetos, probablemente querrá familiarizarse con la sintaxis del lenguaje Java y cómo realizar tareas de programación básicas antes de aprender a usar el SDK de Android.

Los lenguajes de programación, al igual que los lenguajes regulares, son formas diferentes de comunicar a una computadora cómo desea que actúe. Los lenguajes de programación nos permiten instruir paso a paso a una computadora sobre cómo manipular datos, recopilar información de los usuarios y mostrar cosas en una pantalla, entre otras cosas (Joyanes Aguilar, 2008).

Muy abajo en un nivel microscópico, el procesador de una computadora envía señales eléctricas de un lado a otro que controlan cómo funciona. Los lenguajes de programación de alto nivel como Java significan que podemos escribir estas instrucciones de manera abstracta usando palabras y símbolos, y la computadora se encargará de traducir estas instrucciones para que podamos comprender todo el camino a impulsos eléctricos que el procesador pueda entender.

#### **Aplicación de Android**

Una aplicación de Android es un software que se ejecuta en la plataforma de Android. Debido a que la plataforma Android está diseñada para dispositivos móviles, una aplicación típica de Android está diseñada para un teléfono inteligente o una tableta PC que se ejecuta en el sistema operativo Android.

Las aplicaciones de Android están escritas en el lenguaje de programación Java y utilizan bibliotecas centrales de Java. Primero se compilan en ejecutables de Dalvik para que se ejecuten en la máquina virtual de Dalvik, que es una máquina virtual especialmente diseñada para dispositivos móviles.

#### **GPS**

El Sistema de posicionamiento global (GPS) es un sistema de navegación por satélite compuesto por al menos 24 satélites. El GPS funciona en cualquier condición climática, en cualquier parte del mundo, las 24 horas del día, sin tarifas de suscripción ni cargos de instalación. El Departamento de Defensa de los Estados Unidos (USDOD, por sus siglas en inglés) originalmente puso los satélites en órbita para uso militar, pero se pusieron a disposición para uso civil en la década de 1980 (Garmin, 2017).

#### **PHP**

Es un lenguaje de script del lado del servidor que se utiliza para desarrollar sitios web estáticos o sitios web dinámicos o aplicaciones web. PHP es sinónimo de preprocesador de hipertexto, que anteriormente representaba páginas de inicio personales.

Los scripts PHP solo se pueden interpretar en un servidor que tiene PHP instalado. Los equipos cliente que acceden a los scripts PHP solo requieren un navegador web. Un archivo PHP contiene etiquetas PHP y termina con la extensión ".php " (Ramos Martín & Ramos Martín , 2014).

Para (Muñoz López, 2017): "un script es un conjunto de instrucciones de programación que se interpreta en tiempo de ejecución" (pág. 112). Un lenguaje de scripting es un lenguaje que interpreta scripts en tiempo de ejecución. Los scripts suelen estar integrados en otros entornos de software.

El propósito de los scripts generalmente es mejorar el rendimiento o realizar tareas rutinarias para una aplicación. Los scripts del lado del servidor se interpretan en el servidor, mientras que los scripts del lado del cliente son interpretados por la aplicación del cliente.

PHP es un script del lado del servidor que se interpreta en el servidor, mientras que JavaScript es un ejemplo de un script del lado del cliente que es interpretado por el navegador del cliente. Tanto PHP como JavaScript se pueden incrustar en páginas HTML.

#### **MariaDB**

MariaDB Server es uno de los servidores de bases de datos más populares del mundo. Está hecho por los desarrolladores originales de MySQL y se garantiza que se mantendrá en código abierto (Arias, 2013). Los usuarios notables incluyen Wikipedia, WordPress.com y Google.

MariaDB convierte los datos en información estructurada en una amplia gama de aplicaciones, desde bancos hasta sitios web. Es un reemplazo mejorado y directo para MySQL. MariaDB se usa porque es rápido, escalable y robusto, con un rico ecosistema de motores de almacenamiento, complementos y muchas otras herramientas que lo hacen muy versátil para una amplia variedad de casos de uso.

MariaDB está desarrollado como software de código abierto y como una base de datos relacional proporciona una interfaz SQL para acceder a los datos. Las últimas versiones de MariaDB también incluyen características GIS y JSON.

#### **HTML**

HTML es un lenguaje informático diseñado para permitir la creación de sitios web. Estos sitios web pueden ser vistos por cualquier persona conectada a Internet. Es relativamente fácil de aprender, ya que los elementos básicos son accesibles para la mayoría de las personas en una sola sesión; Y bastante potente en lo que te permite crear. Se está revisando y evolucionando constantemente para satisfacer las demandas y los requisitos de la creciente audiencia de Internet bajo la dirección del »W3C, la organización encargada de diseñar y mantener el idioma (López Sanz , Vara Mesa, & Verde Marín, 2015).

La definición de HTML es Lenguaje de Hipertexto y Marcado.

El hipertexto es el método por el cual te mueves por la web, haciendo clic en el texto especial llamado hipervínculos que te lleva a la página siguiente. El hecho de que sea hiper solo significa que no es lineal, es decir, puede ir a cualquier lugar de Internet cuando lo desee haciendo clic en los enlaces, no hay un orden establecido para hacer las cosas.

 El marcado es lo que las etiquetas HTML hacen al texto dentro de ellas. Lo marcan como un cierto tipo de texto (texto en cursiva, por ejemplo). HTML es un lenguaje, ya que tiene palabras de código y sintaxis como cualquier otro idioma.

#### **JavaScript**

JavaScript es un lenguaje de programación para la web. Es compatible con la mayoría de los navegadores web, incluidos Chrome, Firefox, Safari, Internet Explorer, Edge, Opera, etc. La mayoría de los navegadores móviles para teléfonos inteligentes también admiten JavaScript.

Se utiliza principalmente para mejorar las páginas web para proporcionar una experiencia más fácil de usar. Estos incluyen la actualización dinámica de páginas web, mejoras en la interfaz de usuario, como menús y cuadros de diálogo, animaciones, gráficos 2D y 3D, mapas interactivos, reproductores de video y más. Este modo de uso de JavaScript en el navegador web también se conoce como JavaScript del lado del cliente.

#### **Apache**

Apache es el software de servidor web más utilizado. Desarrollado y mantenido por Apache Software Foundation, Apache es un software de código abierto disponible de forma gratuita. Se ejecuta en el 67% de todos los servidores web en el mundo. Es rápido, confiable y seguro. Puede ser altamente personalizado para satisfacer las necesidades de muchos entornos diferentes mediante el uso de extensiones y módulos. La mayoría de los proveedores de alojamiento de WordPress usan Apache como su software de servidor web. Sin embargo, WordPress también puede ejecutarse en otro software de servidor web (Wikimedia Inc, 2019).

#### **Servidor web**

Un servidor web es como un host restaurante. Cuando llegas a un restaurante, el anfitrión te saluda, verifica la información de tu reserva y te lleva a tu mesa. Similar al host del restaurante, el servidor web busca la página web que ha solicitado y la busca para su placer visual. Sin embargo, un servidor web no es solo su host, sino también su servidor.

Una vez que ha encontrado la página web que solicitó, también le sirve la página web. Un servidor web como Apache, también es el Maitre D 'del restaurante. Maneja sus comunicaciones con el sitio web (la cocina), maneja sus solicitudes, se asegura de que otro personal (módulos) esté listo para atenderlo. También es el chico del bus, ya que limpia las tablas (memoria, caché, módulos) y las borra para los nuevos clientes.

Entonces, básicamente, un servidor web es el software que recibe su solicitud para acceder a una página web. Ejecuta algunos controles de seguridad en su solicitud HTTP

y lo lleva a la página web. Dependiendo de la página que haya solicitado, es posible que la página le pida al servidor que ejecute algunos módulos adicionales mientras genera el documento para servirle. Entonces le sirve el documento que solicitó.

#### **Servicio Web**

Diferentes libros y diferentes organizaciones proporcionan diferentes definiciones a los servicios web. Algunos de ellos se enumeran aquí.

Un servicio web es cualquier pieza de software que está disponible a través de Internet y utiliza un sistema de mensajería XML estandarizado. XML se utiliza para codificar todas las comunicaciones a un servicio web. Por ejemplo, un cliente invoca un servicio web enviando un mensaje XML y luego espera una respuesta XML correspondiente. Como toda la comunicación es en XML, los servicios web no están vinculados a ningún sistema operativo o lenguaje de programación: Java puede hablar con Perl; Las aplicaciones de Windows pueden comunicarse con las aplicaciones de Unix.

 Los servicios web son aplicaciones autónomas, modulares, distribuidas y dinámicas que se pueden describir, publicar, ubicar o invocar a través de la red para crear productos, procesos y cadenas de suministro. Estas aplicaciones pueden ser locales, distribuidas o basadas en la web. Los servicios web se basan en estándares abiertos, como TCP / IP, HTTP, Java, HTML y XML (Arias, 2013).

Los servicios web son sistemas de intercambio de información basados en XML que utilizan Internet para la interacción directa de aplicación a aplicación. Estos sistemas pueden incluir programas, objetos, mensajes o documentos.

Un servicio web es una colección de protocolos y estándares abiertos utilizados para intercambiar datos entre aplicaciones o sistemas. Las aplicaciones de software escritas en varios lenguajes de programación y ejecutándose en varias plataformas pueden usar servicios web para intercambiar datos a través de redes informáticas como Internet de una manera similar a la comunicación entre procesos en una sola computadora. Esta interoperabilidad (por ejemplo, entre Java y Python, o aplicaciones de Windows y Linux) se debe al uso de estándares abiertos (Brito , 2013, pág. 131).

#### **Hosting**

El Hosting, en su sentido más genérico, es un servicio a través del cual los recursos de almacenamiento y computación se proporcionan a un individuo u organización para el alojamiento y mantenimiento de uno o más sitios web y servicios relacionados. Si bien el alojamiento no necesita estar basado en IP, la gran mayoría de las instancias son servicios basados en web que permiten que un sitio web o servicio web sea accesible globalmente desde Internet. El alojamiento también se conoce como alojamiento web o alojamiento de sitios web (Vanessa Díaz, 2015).

Con la evolución de la tecnología y los modelos de entrega, el hospedaje se ha convertido en una variedad de formatos, que incluyen hospedaje compartido, hospedaje dedicado y hospedaje en la nube. Además de los sitios web, el hospedaje también puede incluir hospedaje de datos / almacenamiento, hospedaje de aplicaciones / software y hospedaje de servicios de TI. La línea también está borrosa con la computación en la nube y la virtualización, que permiten otro nivel de sofisticación y personalización.

### **2.5. Objetivos del prototipo.**

### **2.5.1. Objetivo General**

Desarrollar un Aplicación Móvil para Gestión y Control de los Buses para los Estudiantes de la Universidad Técnica de Babahoyo.

### **2.5.2. Objetivos Específicos**

- Diseñar una interfaz gráfica comprensible y entendible para el manejo del usuario.
- Gestionar las rutas de recorridos de los buses en la ciudad de Babahoyo.
- Optimizar el tiempo de espera de los estudiantes cuando estos requieran los buses.

### **2.6.Diseño del prototipo**

### **2.6.1. Casos de Uso**

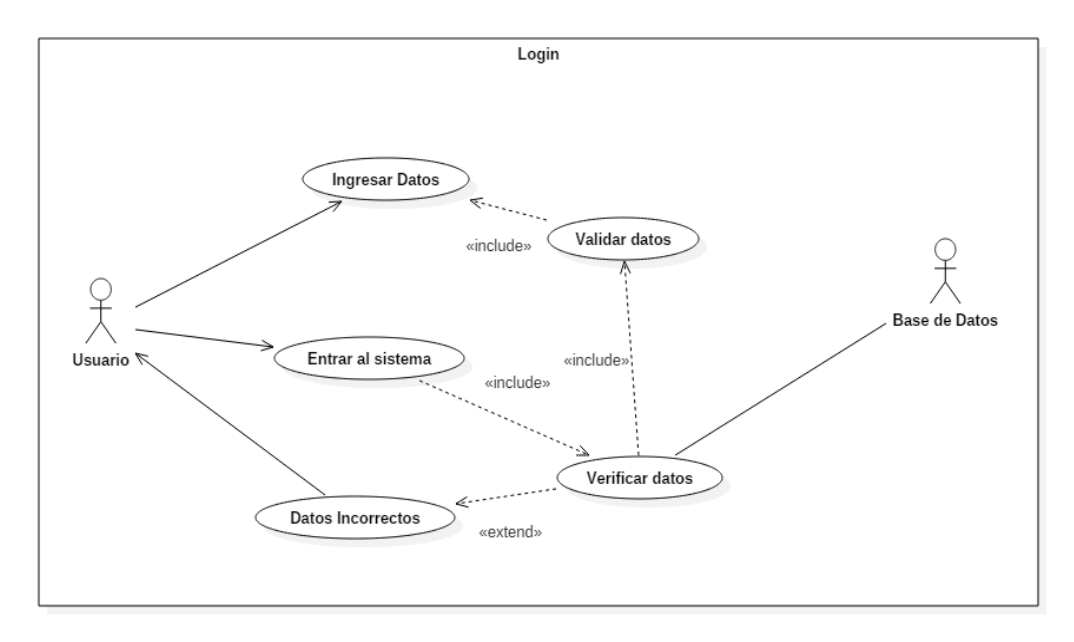

*Ilustración 1. Caso de Uso Login*

En este caso de uso se puede observar, el control acceso de los usuarios mediante un login.

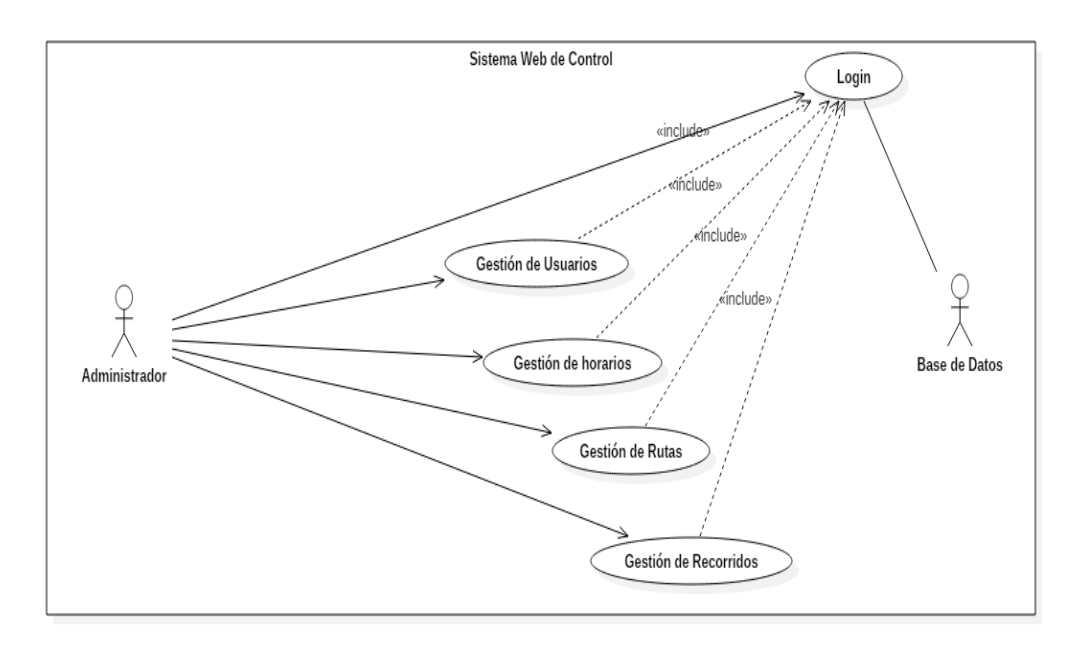

*Ilustración 2. Caso de Uso Administración Web y Control* 

Este caso de uso explica las funcionalidades que tiene el administrador, con los diferentes procesos que posee el sistema.

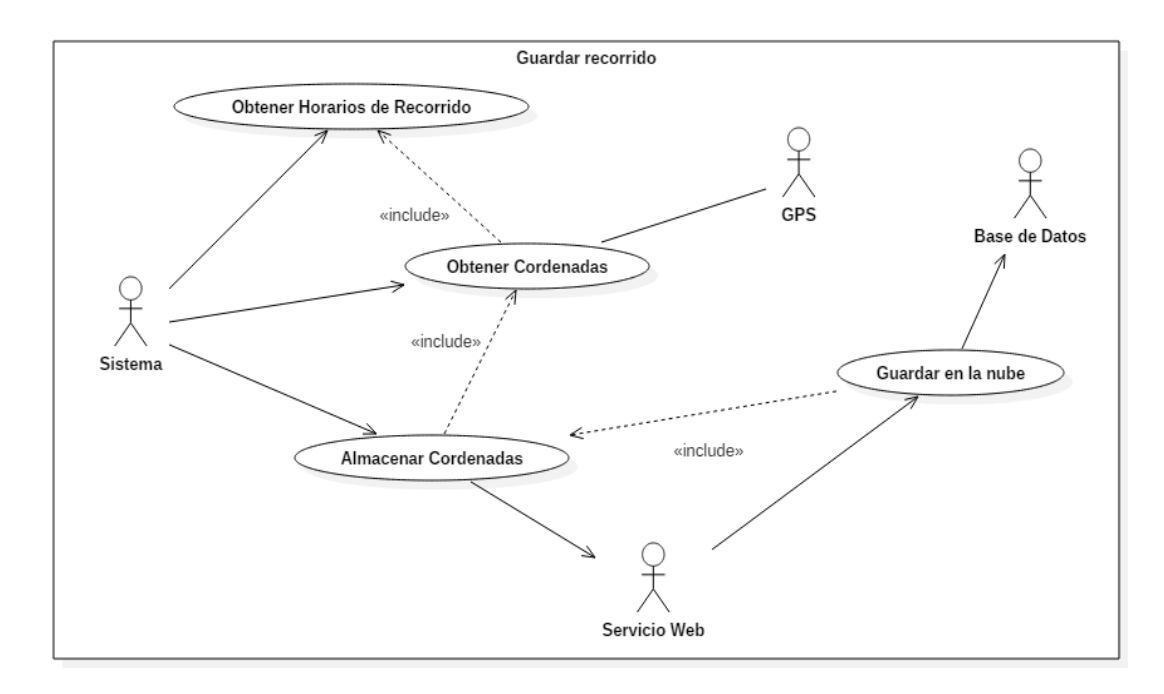

*Ilustración 3. Caso de Uso Guardar Recorrido*

El presente caso de uso explica con más detalles el proceso de obtener y guardar las coordenadas en tiempo real.

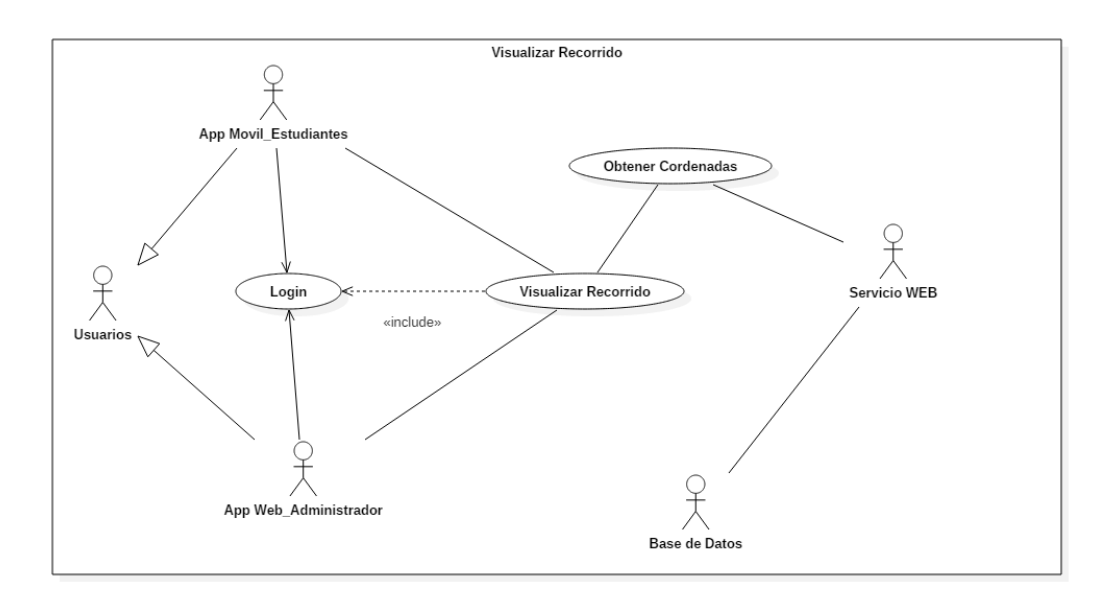

*Ilustración 4. Caso de Uso Visualizar Recorrido*

En el presente caso de uso se puede observar el proceso de visualización del recorrido de un determinado bus, en un horario determinado, por medio de los diferentes roles de usuarios que posee el sistema.

#### **2.6.2. Modelo Lógico de la base de datos**

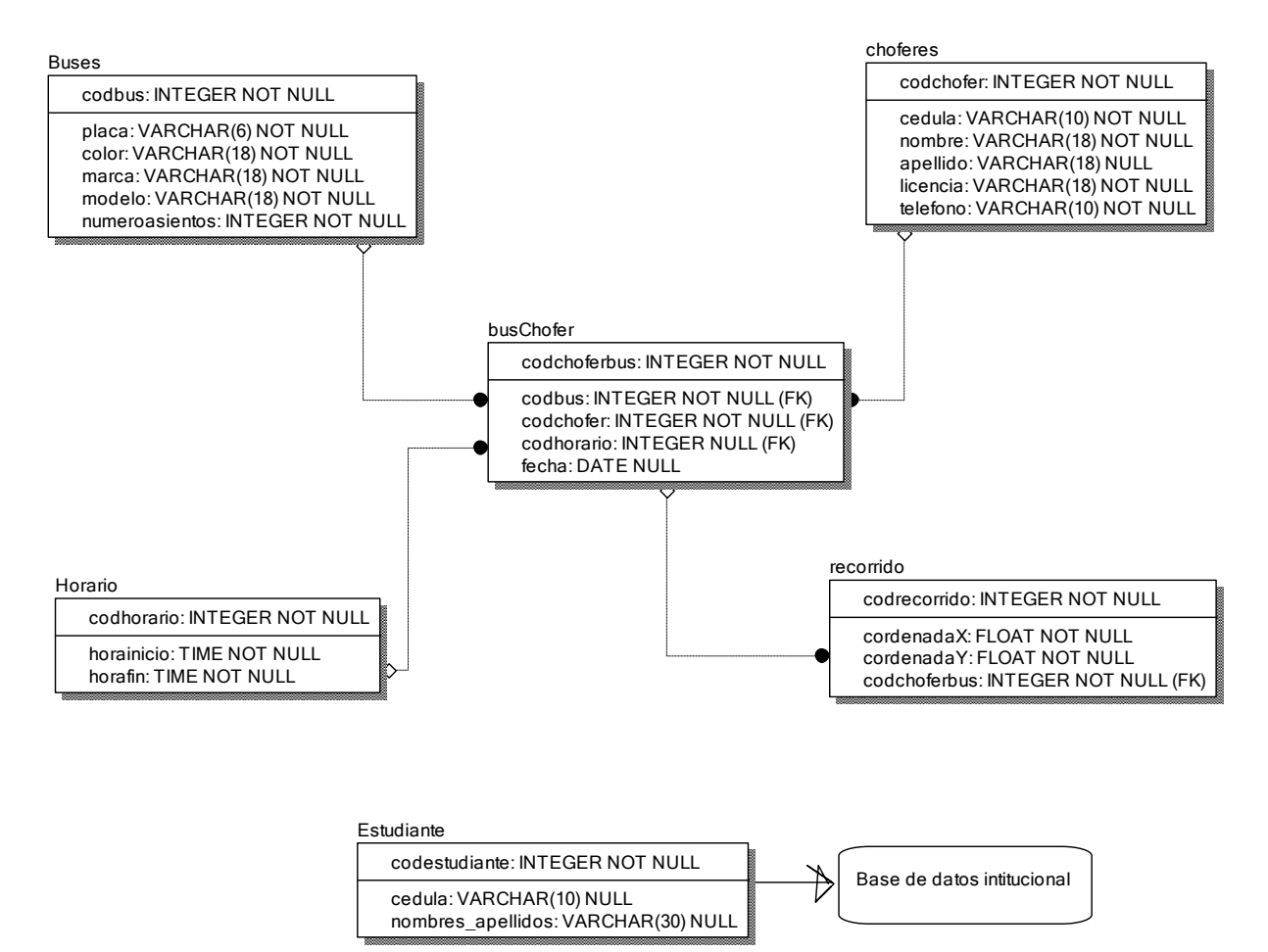

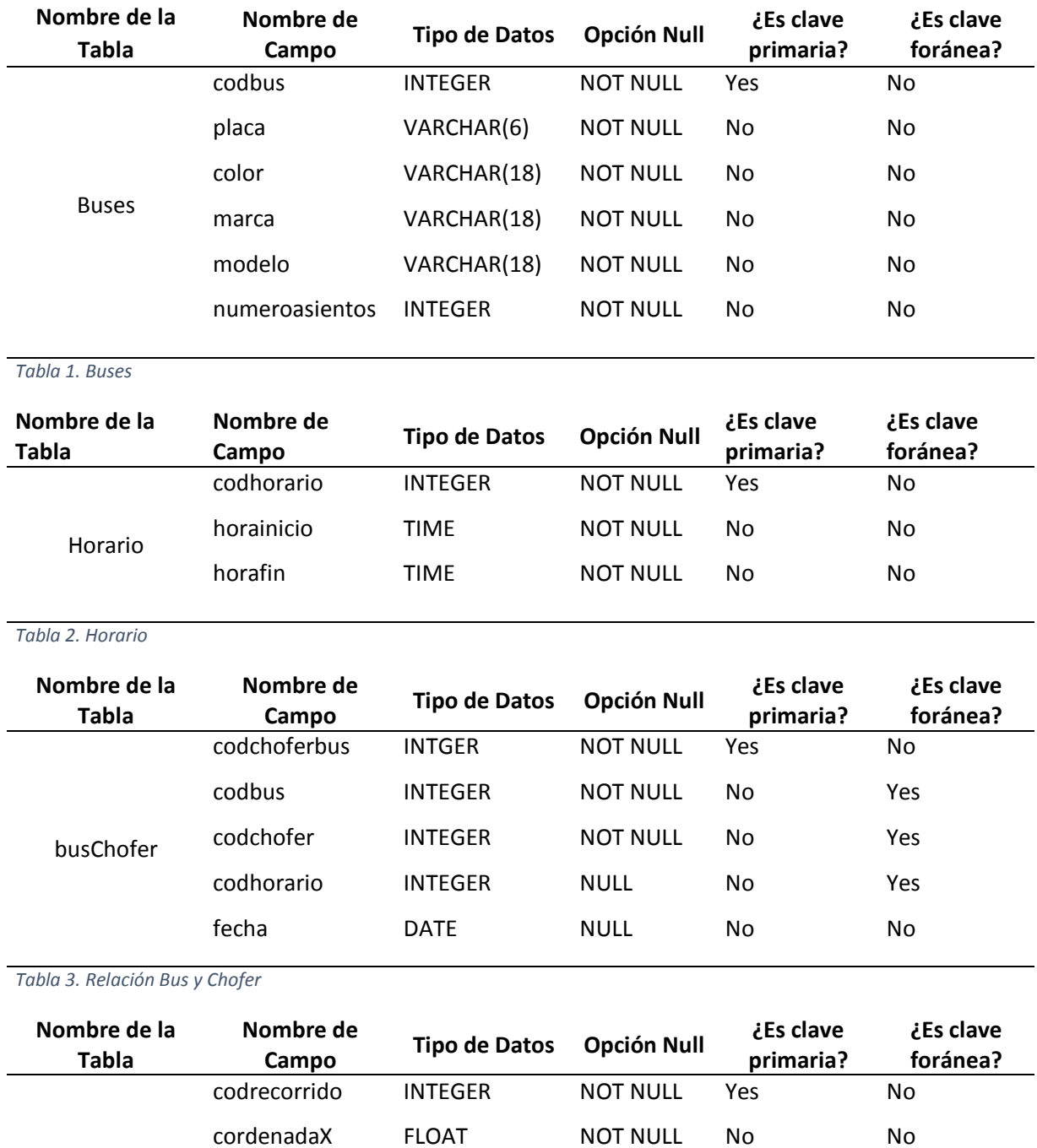

cordenadaY FLOAT NOT NULL No No

codchoferbus VARCHAR(18) NOT NULL No Yes

## **2.6.3. Diccionario de datos**

*Tabla 4. Recorrido*

recorrido

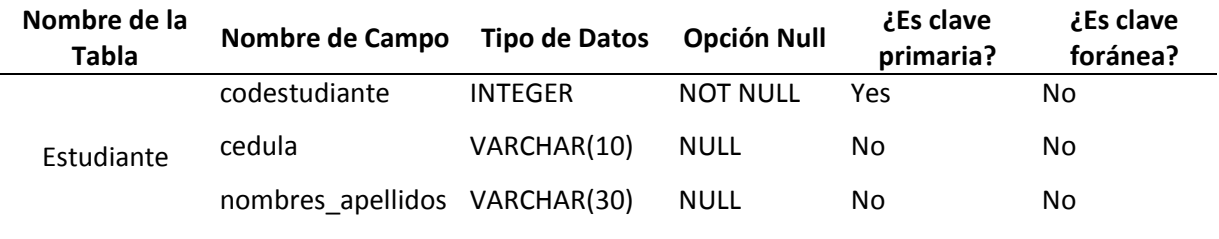

*Tabla 5. Estudiante*

## **2.6.4. Script de la base de datos**

## **CREATE TABLE** Buses

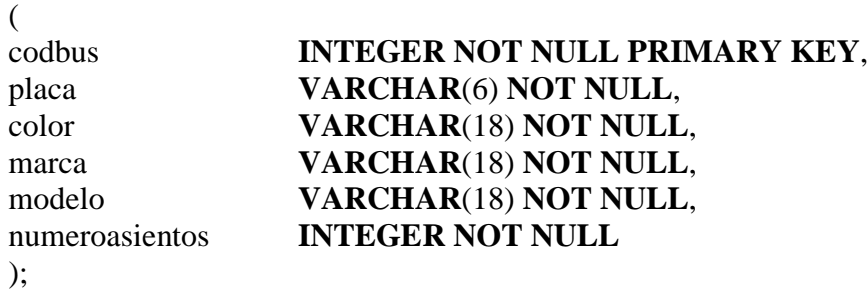

#### **CREATE TABLE** choferes  $\left($

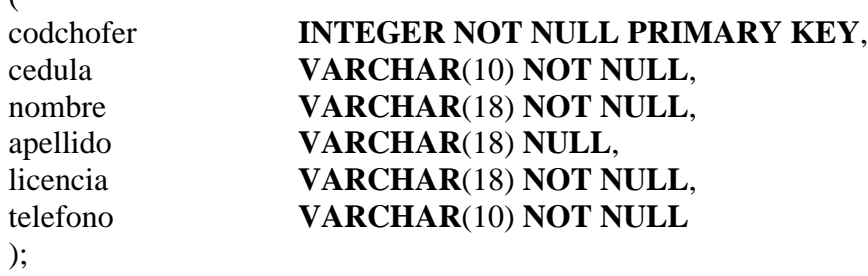

## **CREATE TABLE** Horario

 $\left($ 

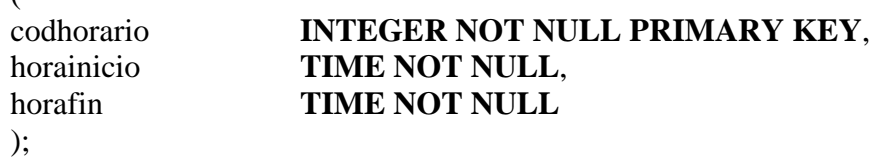

## **CREATE TABLE** busChofer

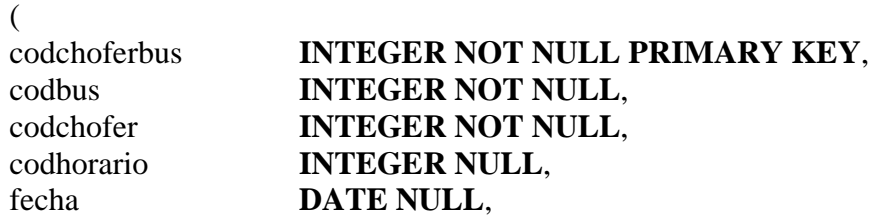

**CONSTRAINT** fk\_bus\_chofer **FOREIGN KEY** (codbus) **REFERENCES** buses(codbus) **ON UPDATE CASCADE ON DELETE RESTRICT**, **CONSTRAINT** fk\_bus\_chofer2 **FOREIGN KEY** (codchofer) **REFERENCES** choferes(codchofer) **ON UPDATE CASCADE ON DELETE RESTRICT**, **CONSTRAINT** fk\_bus\_chofer3 **FOREIGN KEY** (codhorario) **REFERENCES** Horario(codhorario) **ON UPDATE CASCADE ON DELETE RESTRICT** );

### **CREATE TABLE** recorrido

( codrecorrido **INTEGER NOT NULL PRIMARY KEY NOT NULL**, cordenadaX **FLOAT NOT NULL**, cordenadaY **FLOAT NOT NULL**, codchoferbus **INTEGER NOT NULL**, **CONSTRAINT** fk\_bus\_chofer\_recorrido **FOREIGN KEY** (codchoferbus) **REFERENCES** busChofer(codchoferbus) **ON UPDATE CASCADE ON DELETE RESTRICT** );

**CREATE TABLE** Estudiante

 $\left($ 

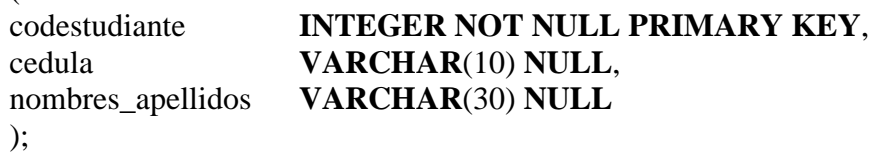

### **Diseño de interfaz del prototipo**.

El prototipo es una aplicación móvil la cual nos permitirá utilizarla en conjunto con un GPS para su correcto funcionamiento, ya que las aplicaciones móviles son muy utilizadas en este tiempo.

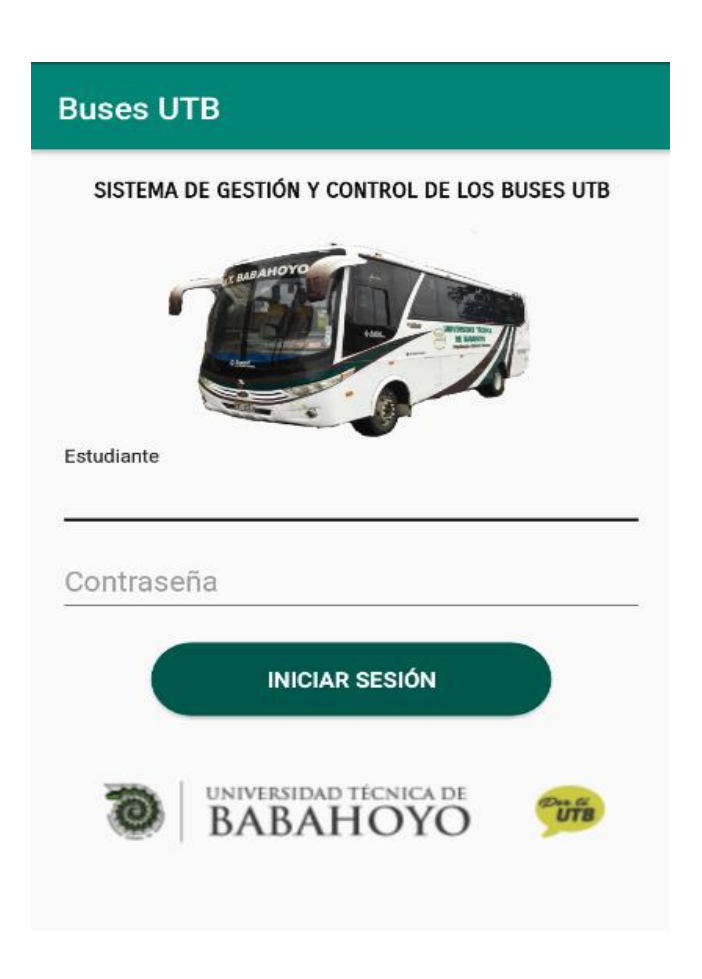

**Pantalla de inicio de sesión.**

 *Ilustración 5. Inicio de la pantalla de la aplicación móvil.*

En esta imagen observamos el inicio de la sesión validado por usuario (C.I. estudiantes) contraseña la cual es asignada por el estudiante.

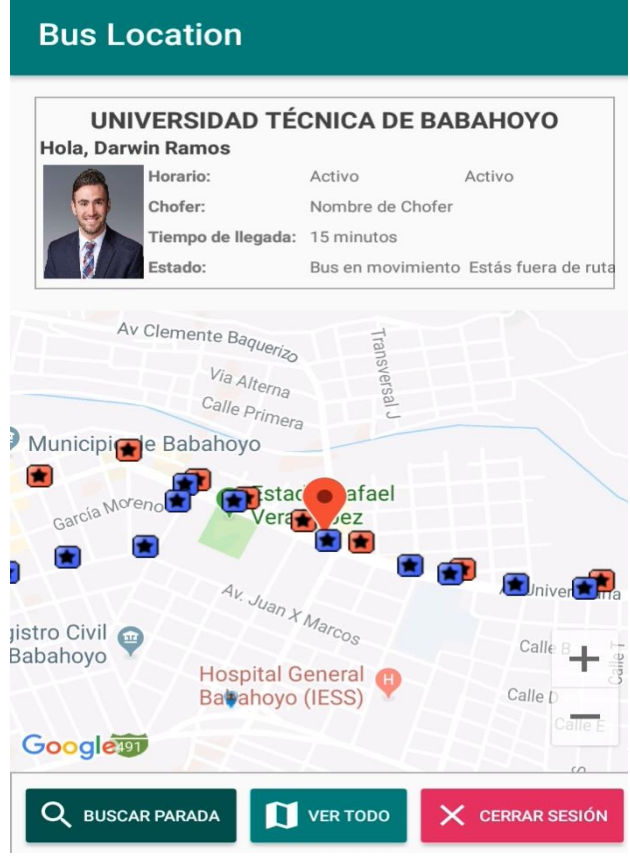

*Ilustración 6. Visualización de ubicación de los buses en tiempo real.*

Una vez iniciada la sesión correctamente podemos observar la ubicación en tiempo real del bus con sus diferentes paradas asignadas, también observamos diferentes que nos brinda la aplicación.

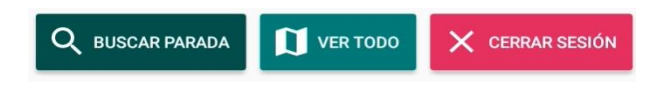

**Buscar Parada**: Esta opcion nos permite buscar la parada mas cercana desde nuestra ubicación actual.

**Ver todo**: Nos permite ver el horario de los buses.

**Cerra sesion**: Con esta opcion salimos de la aplicación.

#### **Bus Location** UNIVERSIDAD TÉCNICA DE BABAHOYO **Hola, Darwin Ramos** Horario: Activo Activo Chofer: Nombre de Chofer Tiempo de llegada: 15 minutos Estado: Bus en movimiento Estás fuera de ruta Via Alterna Calle Primera  $\bigoplus$ Municipic le Babahoyo aza Central 4 de Mayo" **istadio Rafael** García Moreno Vera epez Av. Juan X Marcos Registro Civil Martin Icaza de Babahoyo Flores **Hospital General** ğ Babahoyo (IESS) 491 Google VER TODO Q BUSCAR PARADA **CERRAR SESIÓN** X

*Ilustración 7. Fuera de ruta.*

Aquí observamos lo que sucede cuando el bus se sale de ruta, la aplicación nos avisara en la parte superior cuando sucede este evento ya que el bus es monitoreado en tiempo real, también nos dirá el nombre del chofer y si el bus está activo y en la ruta asignada.

Estas son las funciones que ofrece la aplicación en cuanto la interacción con el estudiante para saber la ubicación y recorrido de los buses.

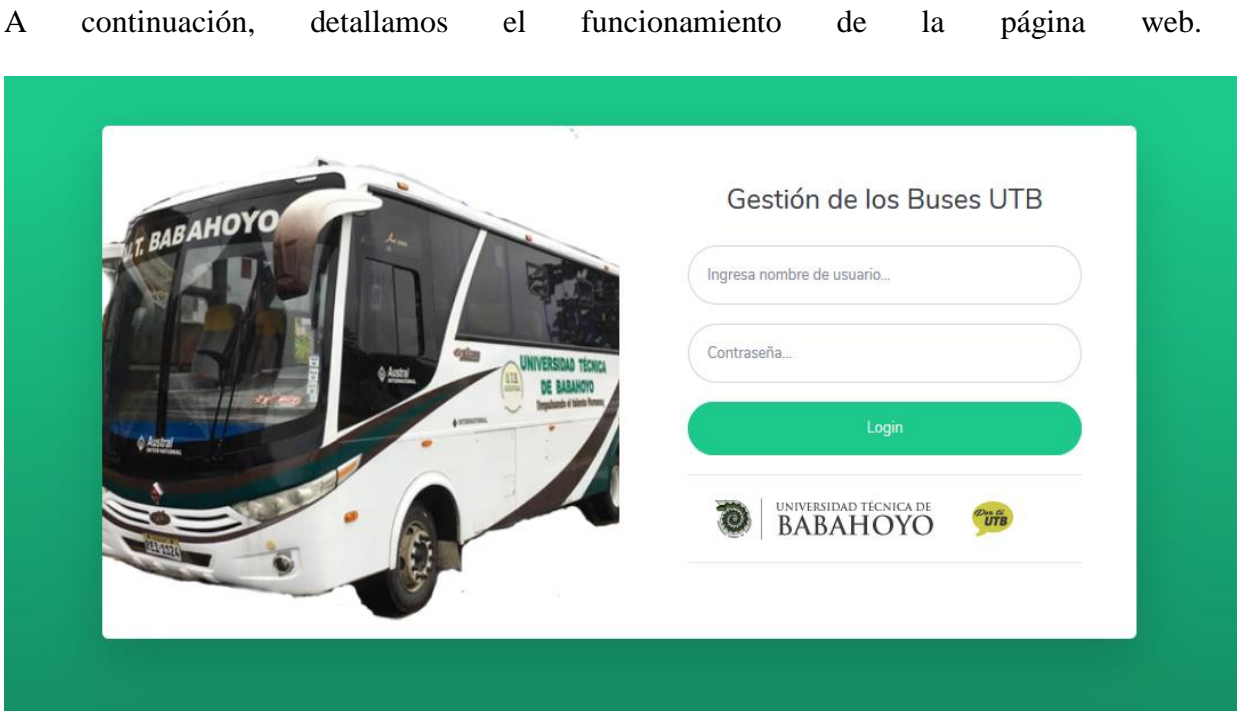

*Ilustración 8. Pantalla de inicio a la página web.*

Esta es la pantalla de inicio de la página web para gestionar el registro de buses, choferes, recorridos.

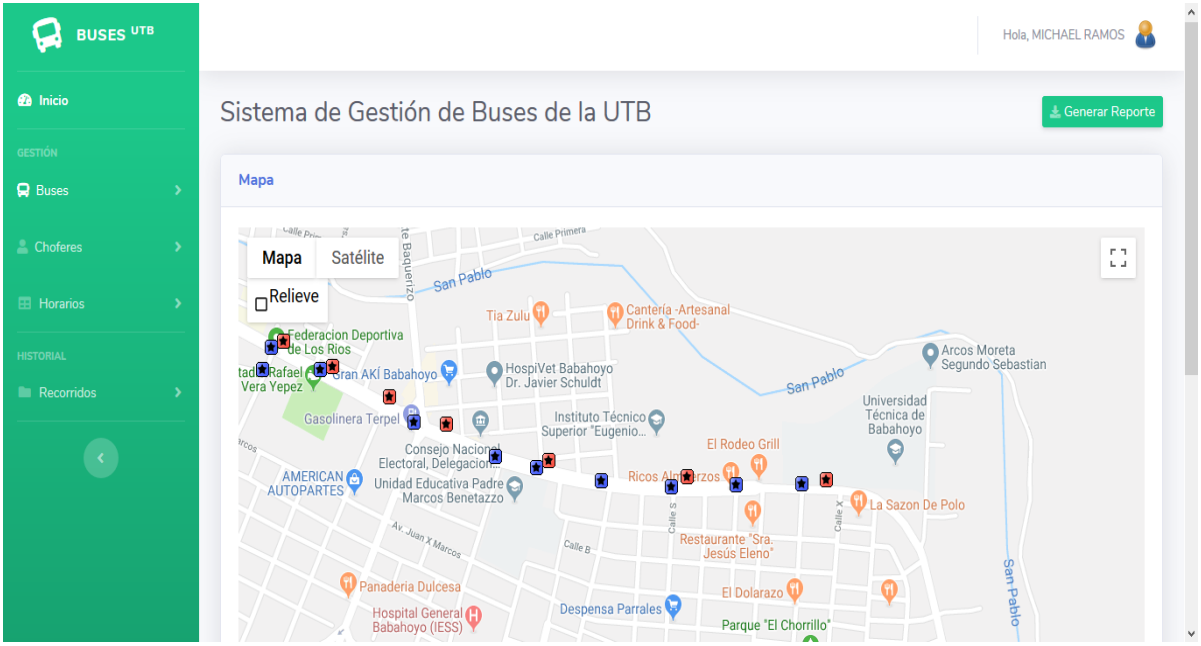

*Ilustración 9. Pantalla de gestión de los buses.*

Esta pantalla es la principal después de haber iniciado sesión correctamente, aquí podemos observar un mapa donde se encuentran las diferentes paradas que los buses realizan tanto desde su salida de la universidad como su llegada a la misma.

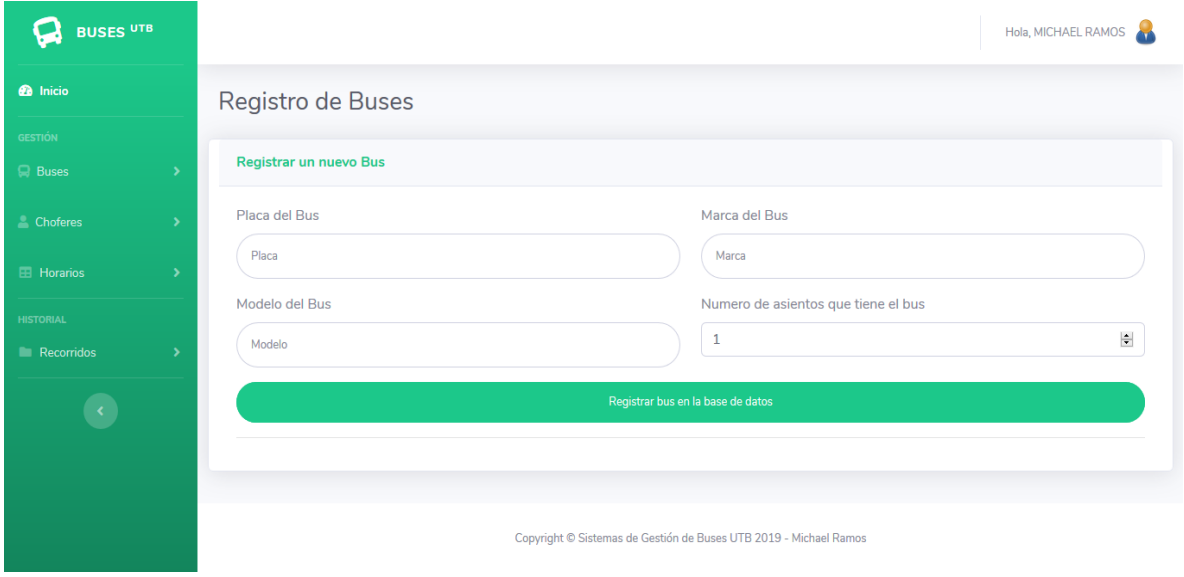

*Ilustración 10. Registro de los buses.*

En esta pantalla observamos que podemos registrar placa, marca, modelo y número de asientos que posee el bus.

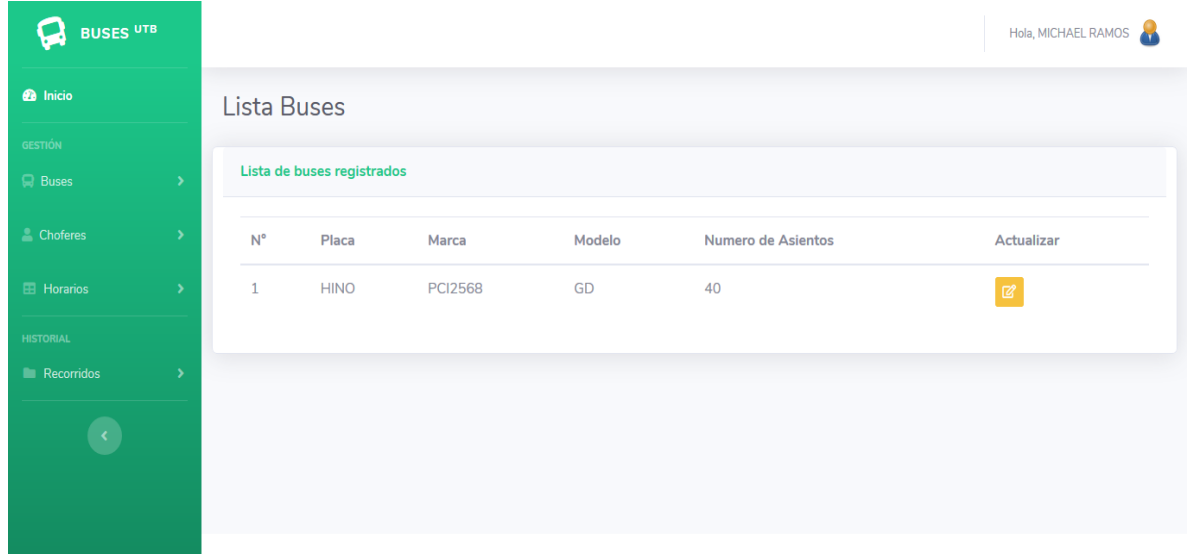

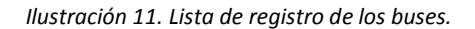

Una vez registrado los buses podemos observar en la pantalla un listado completo de todos los vehículos registrados.

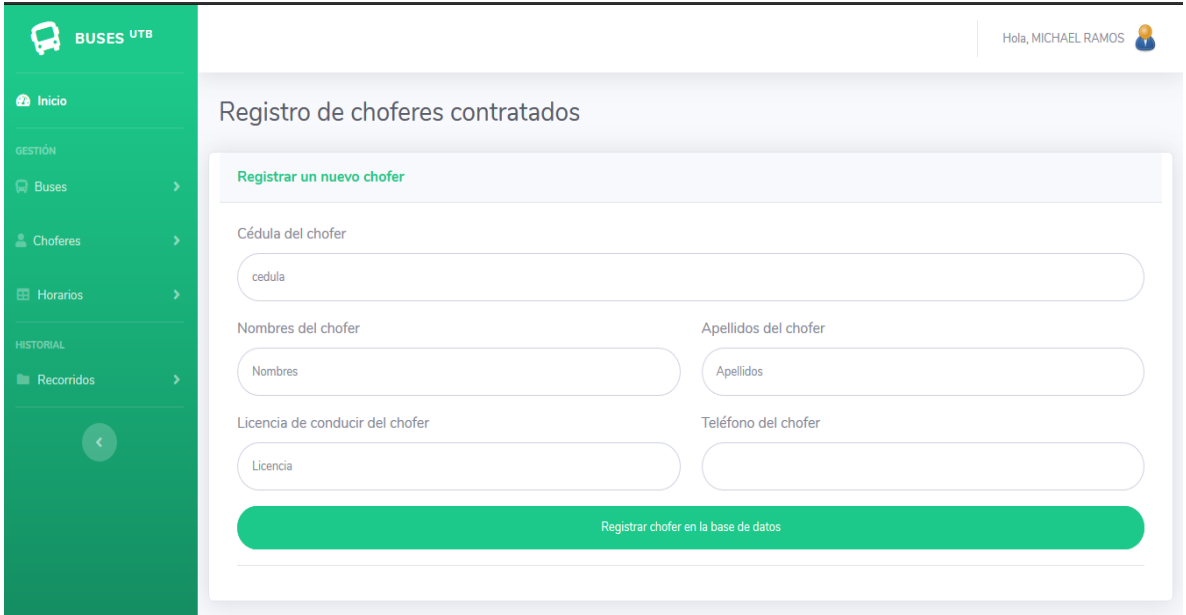

*Ilustración 12. Registro de choferes.*

Al igual que tenemos una pantalla de registro de buses, también tenemos una pantalla de registro de choferes.

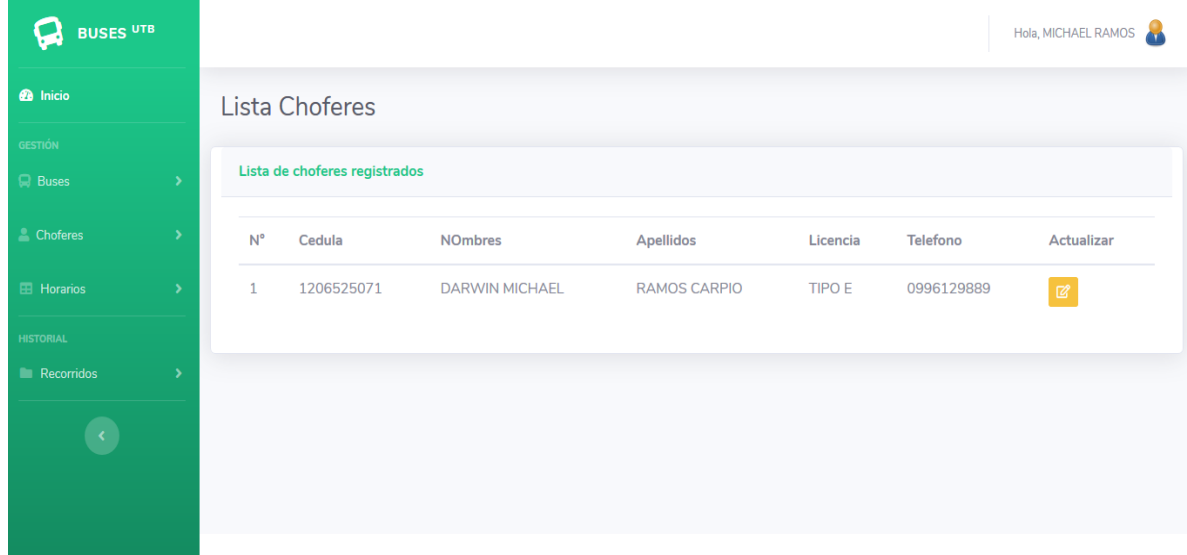

*Ilustración 13. Lista de registro de choferes*

Pantalla donde se muestra una lista de los choferes que son destinados a cada bus.

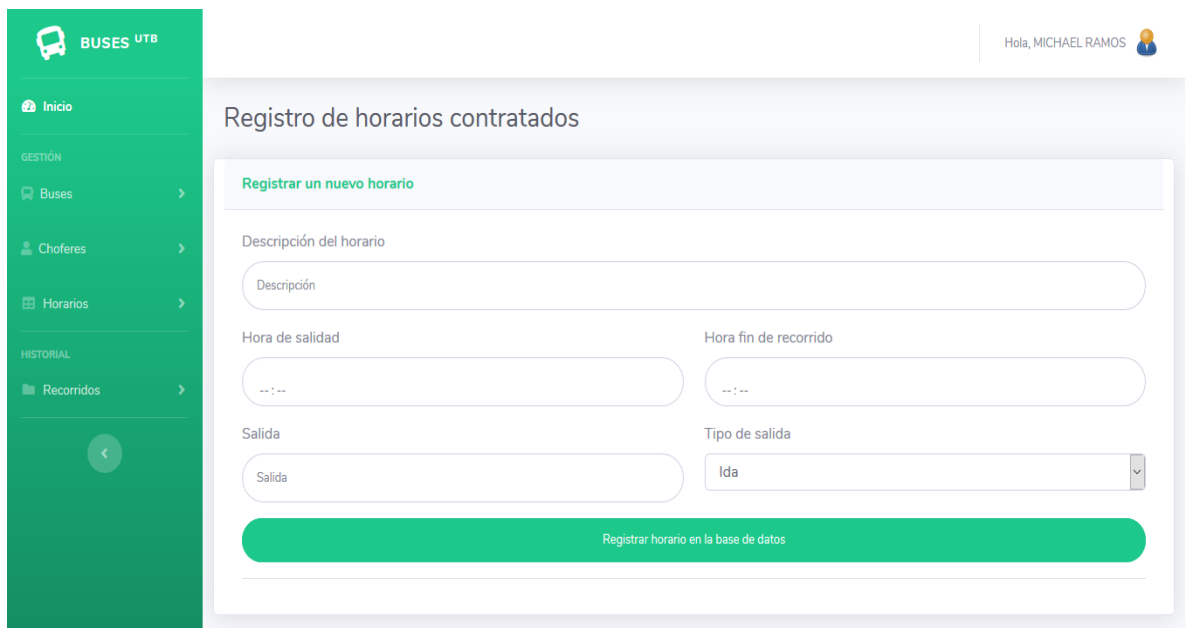

*Ilustración 14. Registro de horarios*

En esta opción nos permitirá registrar los horarios que los buses harán sus recorridos.

| <b>BUSES UTB</b>               |                          |                                | Hola, MICHAEL RAMOS        |             |          |                       |                           |  |  |  |  |  |
|--------------------------------|--------------------------|--------------------------------|----------------------------|-------------|----------|-----------------------|---------------------------|--|--|--|--|--|
| <b>@</b> Inicio                |                          | Lista Horarios                 |                            |             |          |                       |                           |  |  |  |  |  |
| <b>GESTIÓN</b><br><b>Buses</b> |                          | Lista de horarioes registrados |                            |             |          |                       |                           |  |  |  |  |  |
| Choferes                       | $\overline{ }$           | $N^{\circ}$                    | Descripción                | Hora inicio | Hora fin | Salida                |                           |  |  |  |  |  |
| <b>E</b> Horarios              | $\overline{\phantom{0}}$ | $\mathbf{1}$                   | PRIMER RECORRIDIO 1        | 06:00:00    | 09:00:00 | <b>UTB</b>            | $\ensuremath{\mathbb{Z}}$ |  |  |  |  |  |
| <b>HISTORIAL</b>               |                          | $\overline{2}$                 | <b>PRIMER RECORRIDIO 2</b> | 06:10:00    | 09:00:00 | <b>UTB</b>            | $\mathbf{z}$              |  |  |  |  |  |
| Recorridos                     | $\rightarrow$            | 3                              | SEGUNDO RECORRIDIO 1       | 11:00:00    | 14:00:00 | <b>FACIAG</b>         | $\mathbb{Z}$              |  |  |  |  |  |
|                                |                          | 4                              | <b>TERCER RECORRIDIO 1</b> | 16:00:00    | 19:00:00 | <b>FACIAG</b>         | $\boxtimes$               |  |  |  |  |  |
|                                |                          | 5                              | <b>CUARTO RECORRIDIO 1</b> | 21:30:00    | 23:00:00 | <b>CAMPUS CENTRAL</b> | $\mathbb{Z}$              |  |  |  |  |  |
|                                |                          |                                |                            |             |          |                       |                           |  |  |  |  |  |

*Ilustración 14. Lista de registro de horarios*

Aquí mostramos los registros de los horarios para poder ser asignados a los buses.

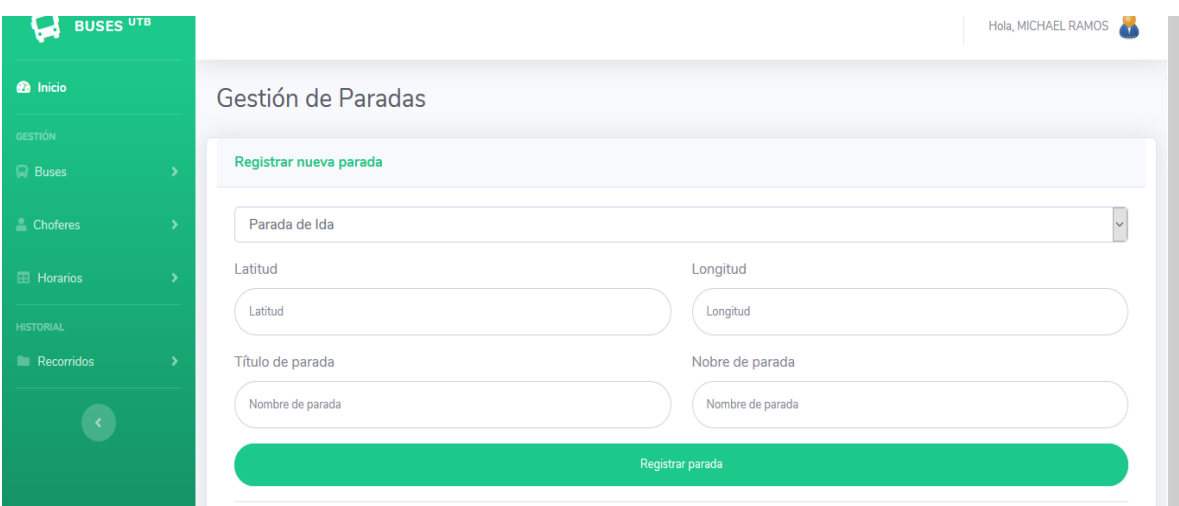

*Ilustración 14. Registro de paradas.*

Para poder registrar las paradas correspondientes debemos saber la latitud y longitud tal y como se muestra en la pantalla para a su vez designarle el nombre que le corresponde.

| <b>BUSES UTB</b>               |     |                              |                |               |                                 | Hola, MICHAEL RAMOS |            |             |                   |  |  |
|--------------------------------|-----|------------------------------|----------------|---------------|---------------------------------|---------------------|------------|-------------|-------------------|--|--|
| <b>@</b> Inicio                |     |                              |                | Lista Paradas |                                 |                     |            |             |                   |  |  |
| <b>GESTIÓN</b><br><b>Buses</b> |     | Lista de paradas registrados |                |               |                                 |                     |            |             |                   |  |  |
| <b>Choferes</b>                | ×.  |                              | $N^{\circ}$    | Titulo        | Nombre de parada                | Latitud             | Longitud   | <b>Tipo</b> | <b>Actualizar</b> |  |  |
| <b>E</b> Horarios              | ×   |                              | $\mathbf{1}$   | Parada 1      | Universidad Técnica de Babahoyo | $-1.80178$          | $-79.513$  | Ida         | $\mathbb{Z}$      |  |  |
| <b>HISTORIAL</b>               |     |                              | $\overline{2}$ | Parada 2      | Unidad Educativa Eugenio Espejo | $-1.80172$          | $-79.5164$ | Ida         | $\mathbb{Z}$      |  |  |
| <b>Recorridos</b>              | - > |                              | 3              | Parada 3      | Desvío al MIES                  | $-1.80138$          | $-79.5198$ | Ida         | $\mathbb{Z}$      |  |  |
|                                |     |                              | $\overline{4}$ | Parada 4      | Prefectura                      | $-1.80061$          | $-79.5223$ | Ida         | $\mathbb{Z}$      |  |  |
|                                |     |                              | 5              | Parada 5      | Bahía                           | $-1.80002$          | $-79.5237$ | Ida         | $\mathbb{Z}$      |  |  |
|                                |     |                              | 6              | Parada 6      | Parque lienal                   | $-1.79938$          | $-79.5251$ | Ida         | $\mathbb{Z}$      |  |  |
|                                |     |                              |                |               |                                 |                     |            |             |                   |  |  |

*Ilustración 15. Lista de registro de paradas.*

Una vez registradas las paradas correspondientes observamos un listado donde han sigo guardadas satisfactoriamente para después poderla asignas a cada bus

## **CAPITULO III**

## **3.0 Plan de evaluación**

## **3.1 plan de evaluación.**

Para realizar la evaluación del prototipo, se construyó un cronograma de actividades el cual mostrara el rendimiento de la aplicación para la utilización de los estudiantes.

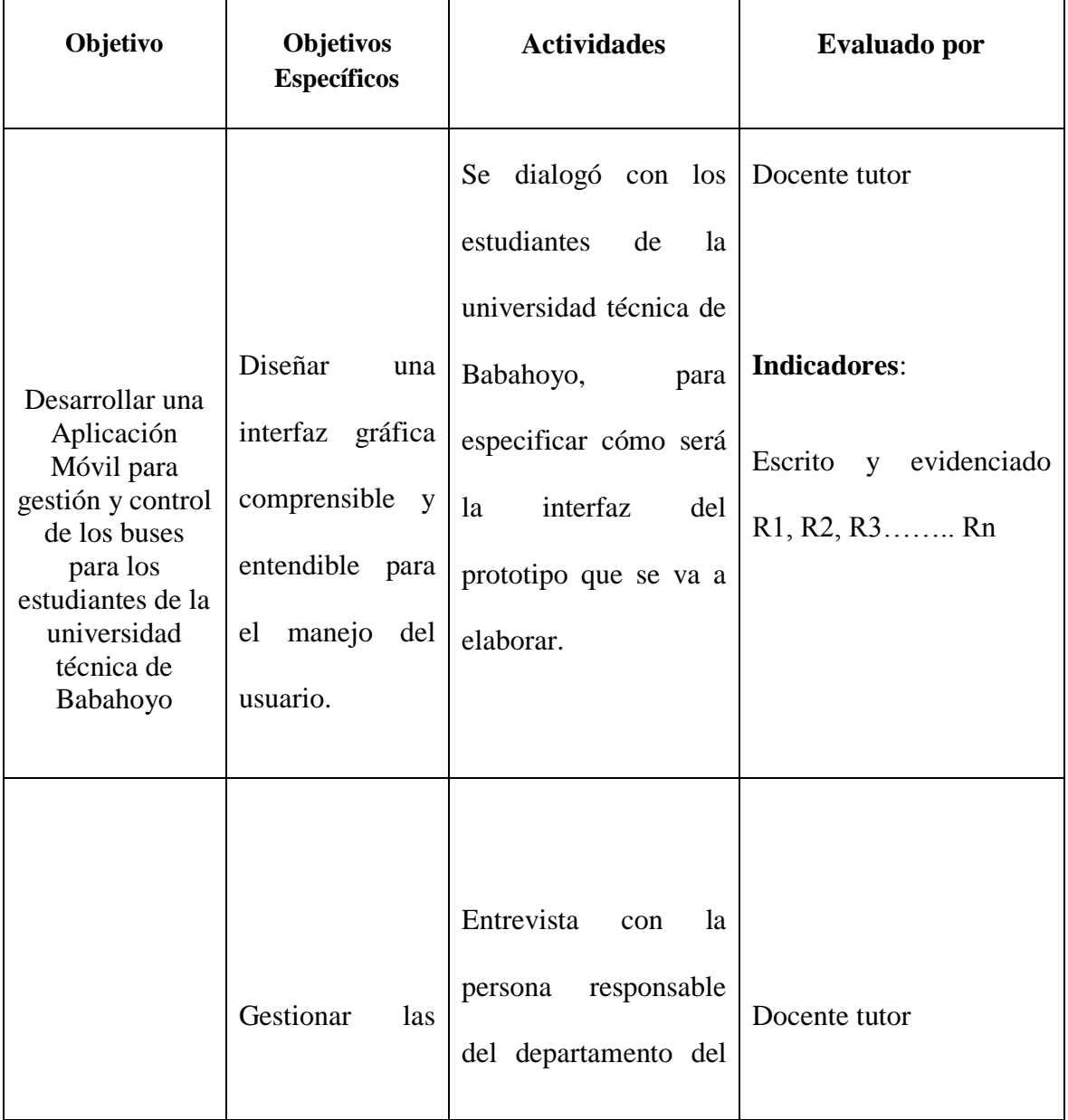

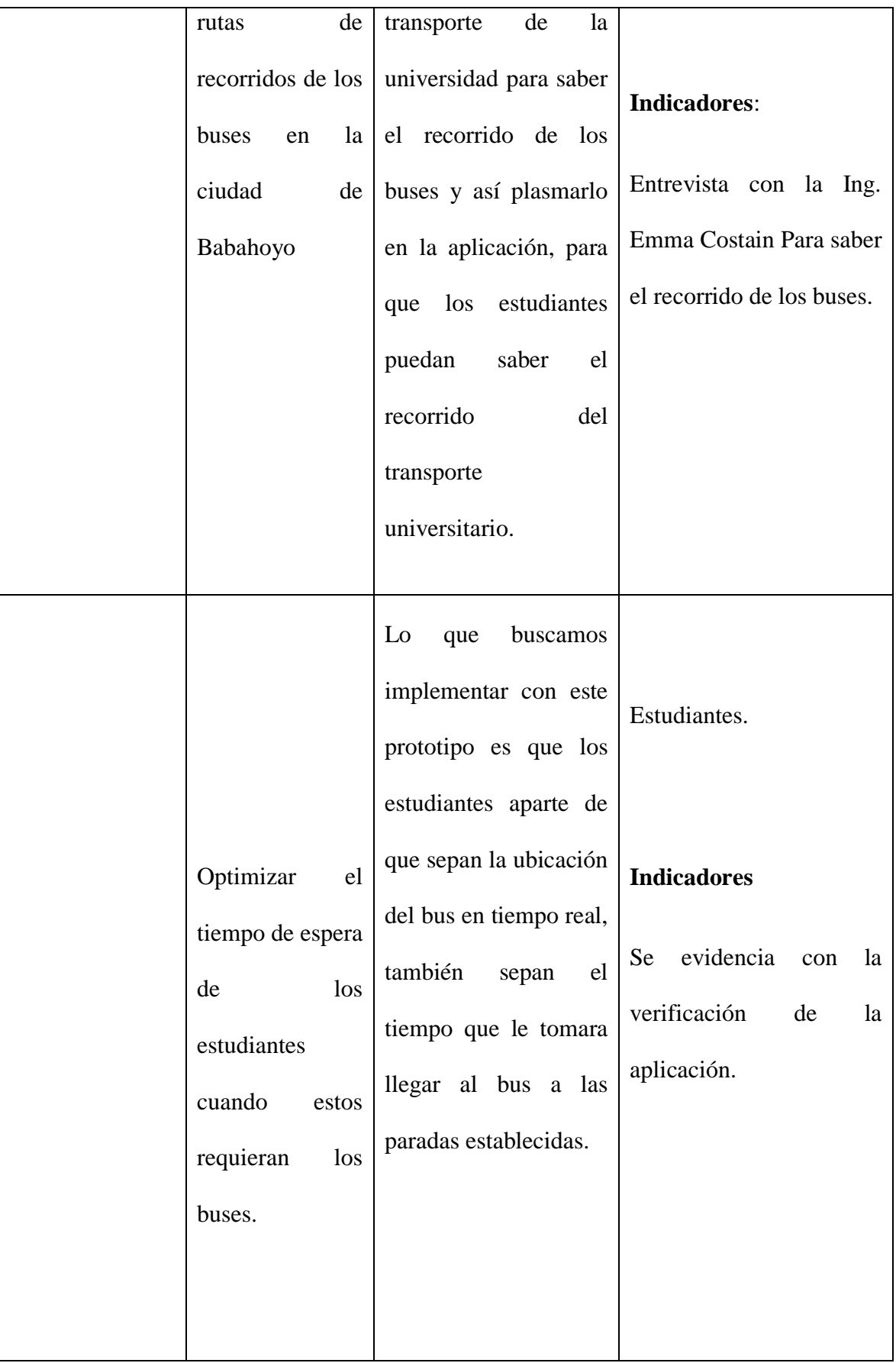

El proyecto de valoración se llevó acabo con el tutor responsable poniendo en funcionamiento la aplicación quedando 100% hábil para el uso de los estudiantes.

#### **Resultado de la evaluación**

Esta propuesta tecnológica esta evaluada por los siguientes factores que se mencionan a continuación.

#### **Seguridad – Aspecto económico**

La presente propuesta tecnológica se realizó también pensando en la seguridad de los estudiantes ya que esperar por el transporte público tradicional hoy en día es peligroso por asaltos entre otras cosas, pero con el proceso de asignación y rastreos de los buses universitarios no solo van a saber la ruta en tiempo real sino también el tiempo de llegada a cada parada asignada, a su vez también fue realizada con el objetivo de disminuir gastos de pasaje de los estudiantes ya que al saber los horario, rutas y tiempo de llegada a las paradas van a poder llegar a tiempo para abordar el transporte universitario.

#### **Puntualidad.**

Con la mencionada propuesta y gracias a las facilidades ofrecidas por la misma el estudiante va a poder llegar a tiempo a sus horas de clases sin ningún problema.

#### **Técnico**

Se realizaron varias pruebas al prototipo, donde se evidenciaron ciertas fallas con respecto a la conexión a internet de los teléfonos celulares, pero se pudo perfeccionar antes la terminación del prototipo, para así esta manera poder ejecutar un prototipo que entregue la información requerida al usuario de manera eficiente.

#### **CONCLUSIONES**

En la actualidad el sistema de rastreo es indispensable en muchas actividades, gracias a esto se ha convertido en un instrumento muy importante para las diferentes instituciones tanto públicas como privadas.

Implementando este tipo de aplicación se puede dar seguridad de una manera sencilla y económicas para cualquier tipo de vehículo, así podemos obtener diferentes servicios y a su vez observar toda la información que el usuario de la aplicación necesita accediendo desde cualquier dispositivo móvil el cual es de uso frecuente y fácil accesibilidad.

En la actualidad los propietarios de vehículos obtienen con facilidad la ubicación a través de coordenadas utilizando GPS.

Realizando esta propuesta tecnológica en su evaluación se logró obtener resultados positivos con esto se puede establecer que la aplicación web, en conjunto con la aplicación móvil y la base de datos, se procura que los estudiantes tengan todos los beneficios de forma segura y eficiente.

El objetivo principal de esta propuesta tecnológica fue alcanzado con éxito, ya que se implementará una solución móvil para gestión y control de los buses de la universidad técnica de Babahoyo, donde se verifico todos los servicios que ofrece la misma sin la necesidad de que los estudiantes se acerquen al departamento que corresponde para recibir información de los recorridos del transporte universitario, sino que con solo una aplicación puedan obtener toda la información que necesiten acerca de los buses de manera sencilla e inmediata.

#### **RECOMENDACIONES**

Con esta propuesta tecnológica se desarrolló una posible solución con una aplicación que posee diferentes funcionalidades, por lo tanto, es recomendable que los encargados de desarrollar el sistema lleven un modelo de negocio hasta la prueba final para así poder garantizar la efectividad del producto y principalmente que se cumpla con todos los protocolos correspondientes para que sea amigable con el usuario.

Se recomienda a los encargados de área de sistemas a través del departamento de transporte de la universidad técnica de Babahoyo, se gestione el desarrollo de esta propuesta tecnológica ya que sería de gran utilidad para los estudiantes que hacen uso del transporte universitario.

Cabe recalcar que para el buen uso del portal web es necesario tener una buena conectividad a internet, por lo que se recomienda a los administradores contar con el mejor ISP, para que así el portal no sufra saturación y pueda funcionar el 100%.

También se recomienda a las autoridades correspondientes incorporara esta propuesta tecnológica ya que se podrá mantener informados a los estudiantes sobre todo lo que se necesite saber del recorrido de los buses universitarios.

## **BIBLIOGRAFÍA**

- Android Studio. (07 de marzo de 2019). *Android Studio*. Obtenido de Introducción Android Studio: https://developer.android.com/studio/intro
- Arias, M. (2013). *Introducción a PHD.* Madrid: Campus Academy.
- Brito , N. (2013). *Manuel de desarrollo web con Grails.* Graeme Rocher.
- Cabo, A. (2005). PHP Y MySQL: Tecnologías para el desarrollo de aplicaciones web. Ediciones Diaz de Santos.
- Cesar. (16 de enero de 2018). Raise Techology. Obtenido de https://raisetechnology.com/publicaciones/la-importancia-de-php-en-pleno-2018/
- Cuello, J., & Vittone , J. (2013). *Diseñando apps para móviles (primera edición).* México: Edición de Catalina Duque Girado.
- García, M. (5 de octubre de 2017). Codingornto. Obtenido de https://codingornot.com/mvc-modelovista-controlador-que-es-y-para-que-sirve
- Garmin. (08 de abril de 2017). *Garmin*. Obtenido de ¿Qué es GPS?: https://www8.garmin.com/aboutGPS/
- Joyanes Aguilar, L. (2008). *Fundamentos de programación.* España: McGraw-Hill Interamericana.
- López Sanz , M., Vara Mesa, J., & Verde Marín, J. (2015). *Desarrollo Web en entorno servidor.* Madrid - España: RA-MA, SA.
- Marchionni, E. (2015). *User; Administradores de servidores.* Buenos aires, Argentina: Manuales USERS.
- Muñoz López, F. (2017). *Instalaciones y actualización de sistemas operativos.* España: Ediciones Noel.
- Ramos Martín , A., & Ramos Martín , J. (2014). *Aplicaciones Web.* España: Ediciones Noel.
- Techopedia. (07 de enero de 2018). *Techopedia*. Obtenido de ¿Que es Andorid?: https://www.techopedia.com/definition/5415/android
- Techopedia. (08 de Marzo de 2019). *Techopedia*. Obtenido de ¿Qué es JAVA?: https://www.techopedia.com/definition/3927/java
- Valdivia Miranda, C. (2014). *Sistemas informáticos y redes locales.* España: Gráficas Summa.
- Vanessa Díaz, E. (2015). *Derecho de las nuevas tecnologías.* México: Sextil Online.
- Vasconcelos Santillán, J. (2016). *Informática 1. Serie integral por competencias (Segunda edición).* México: Grupo editorial Patria.
- Wikimedia Inc. (29 de julio de 2019). *Servidor HTPP Apache*. Obtenido de Definición de Apache.